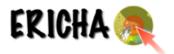

# ERICHA PLATFORM USER GUIDE

## 1. Introduction

The ERICHA platform is a web application based on Google maps API focusing on assessing and nowcasting (up to 8 hours) hazards triggered by intense precipitation in real-time. The platform uses precipitation forecasts obtained from:

- The EU radar reflectivity mosaics (network of +150 radars) produced by the EUMETNET project OPERA with a spatial resolution of 2 km and temporal resolution of 15 minutes.
- Multi-sensor observations
- Lightning observation

## 2. Access

The ERICHA platform can be accessed at:

# http://ericha.eu/ericha-platform/

To access the platform you will need to log in using the **username** and **password** you have been provided.

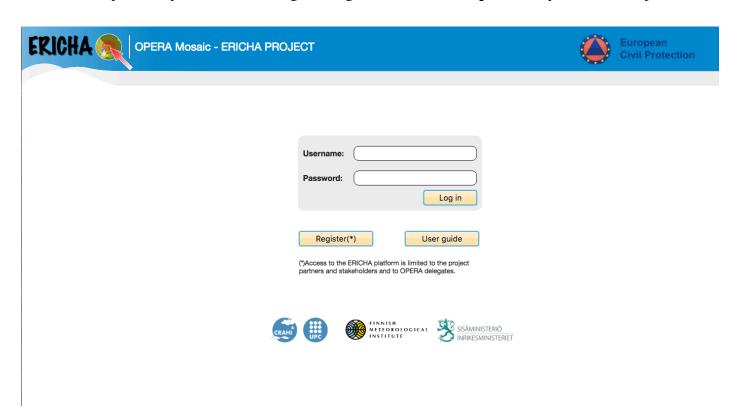

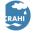

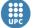

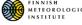

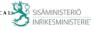

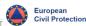

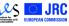

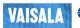

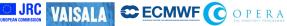

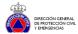

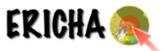

The front page of the ERICHA platform shows by default the loop with the radar-estimated rainfall accumulation (1 h) and flash flood hazard level over EU in real time, including 8-hours forecasts.

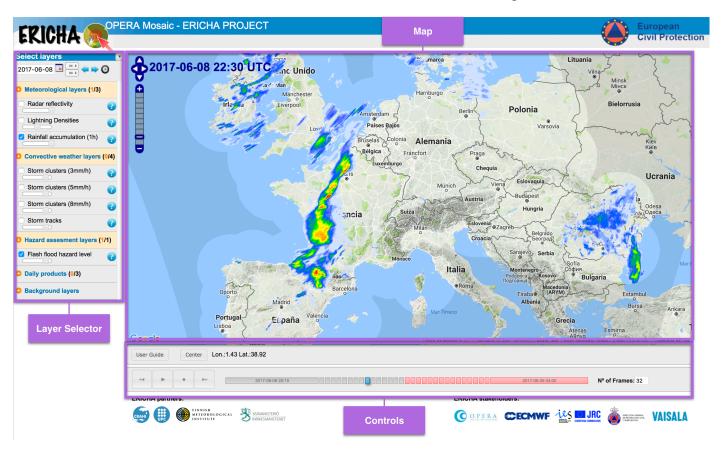

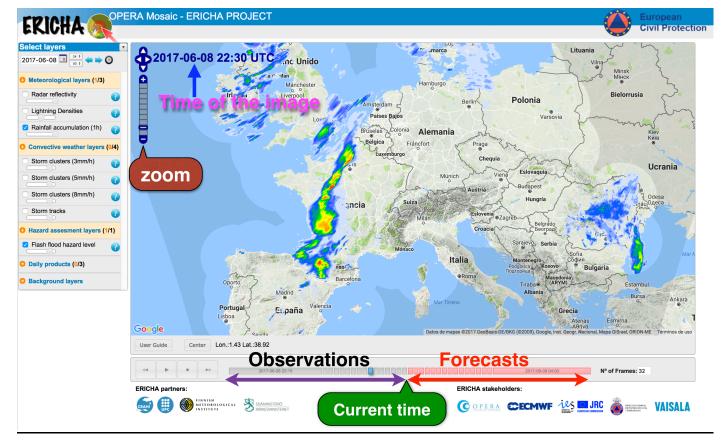

# 3. Features

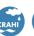

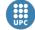

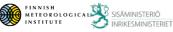

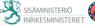

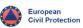

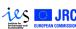

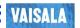

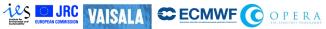

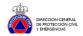

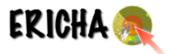

On the left side, we find a layer selector panel divided in three parts.

### a) Historical and current navigation

- Data are available since June 2012.
- Here, we can select a specific date/time choosing a date on the calendar.
- Select the current time by clicking on the watch.

### b) Meteorological layers, Convective weather layers, Hazard assessment layers and daily products

- Meteorological products
  - o Radar reflectivity
  - Lightning densities
  - o Rainfall accumulation (1 hour)
- Convective weather layers
  - Storm clusters (3mm/h)
  - Storm clusters (5mm/h)
  - O Storm clusters (8mm/h)
  - Storm tracks
- Hazard products
  - Flash flood hazard level
- Daily products:
  - o Rainfall accumulation (24 hour)
  - o Raingauge accum. (24h)
  - Flash flood hazard summary (24h)

Here, we can select or unselect the different layers/products. Note that more than one layer can be activated at the same time by checking it. With the scrollbar we can modify the transparency of the layer, which helps us to compare different layers/products.

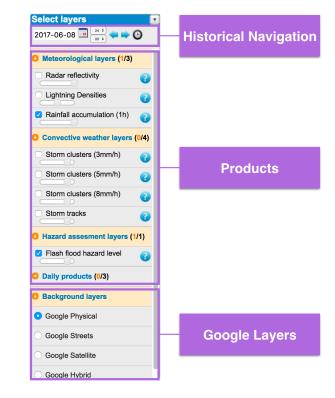

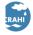

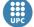

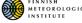

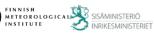

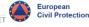

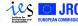

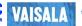

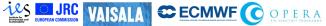

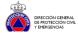

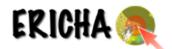

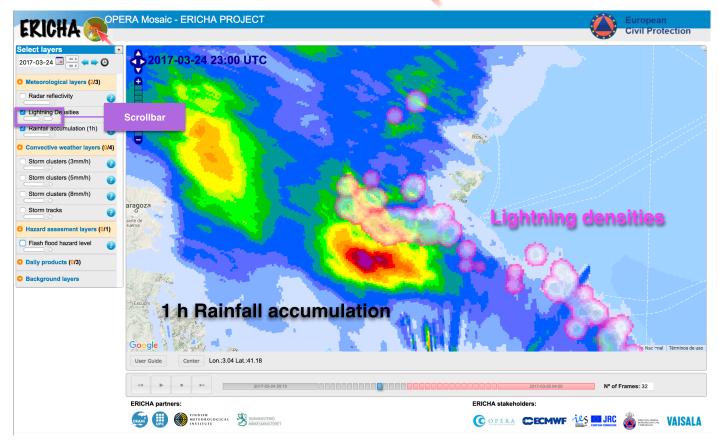

The question mark icon in each layer/product provides a description of the displayed layer/product.

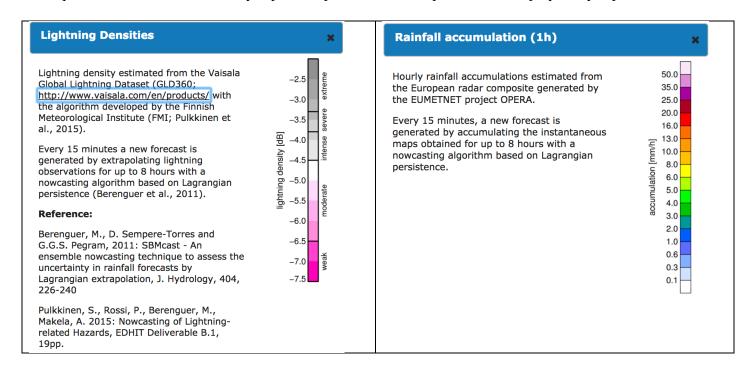

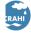

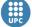

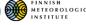

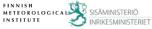

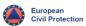

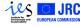

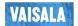

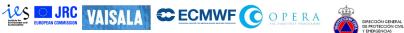

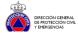

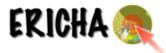

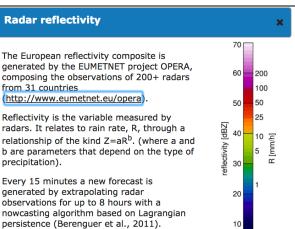

Storm clusters (3mm/h) First, a storm cell is defined as a contiguous region (polygon contour) where the rain rate exceeds a predefined threshold (3 mm/h). Then, a cluster is defined as a group of cells, where each cell is within a distance of 4 km from the nearest one. Every 15 minutes, the storm clusters are shown as colored contours that correspond to the hydrological severity, determined from the strom areas and maximum hourly rainfall accumulation within the storm clusters. Reference: Rossi, P. J., V. Hasu, K. Halmevaara, A. Mäkelä, J. Koistinen, and H. Pohjola, 2013:

Berenguer, M., D. Sempere-Torres and G.G.S. Pegram, 2011: SBMcast - An ensemble nowcasting technique to assess the uncertainty in rainfall forecasts by Lagrangian extrapolation, J. Hydrology, 404, 226-240

Reference:

Rossi, P.J., V. Chandrasekar, V. Hasu, and D. Moisseev, 2015: Kalman filtering- based probabilistic nowcasting of object-oriented tracked convective storms, J. Atmos. Oceanic Tech., 32, 461-477

Real-time hazard approximation of long-

lasting convective storms using emergency

data. J. Atmos. Oceanic Technol., 30, 538-

Tyynelä, J., S. Pulkkinen, J. Koistinen, 2016: Statistical convective storm severity estimation through real-time lightning and hail location information, ERICHA Deliverable B.1, 25 pp.

#### Rainfall accumulation (24h) 100.0 Daily rainfall accumulations estimated from the European radar composite generated by 70.0 the EUMETNET project OPERA. 50.0 40.0 32.0 26.0 accumulation [mm/day] 20.0 16.0 12.0 10.0 8.0 6.0 4.0 2.0 1.2 0.6 0.2

Raingauge accum. (24h) 24-hour rainfall accumulations measured by 100.0 SYNOP weather stations (SYNOP raw data 70.0 are obtained from <a href="http://www.ogimet.com/">http://www.ogimet.com/</a>). 50.0 40.0 32.0 26.0 20.0 16.0 12.0 10.0 8.0 6.0 4.0 2.0 1.2 0.6 0.2

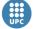

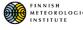

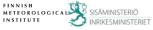

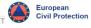

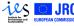

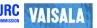

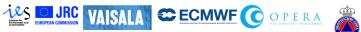

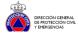

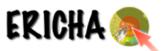

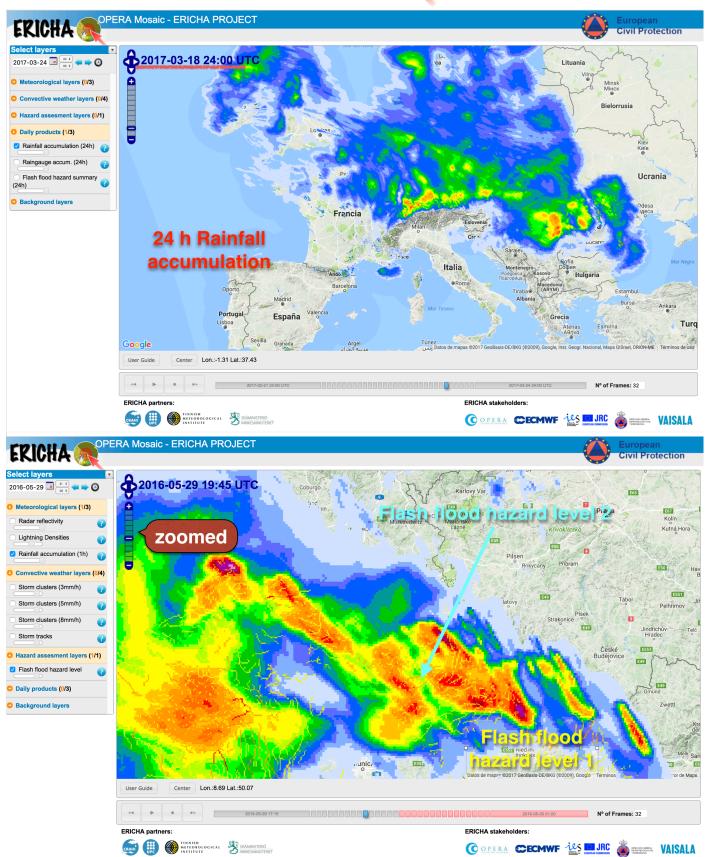

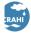

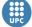

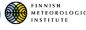

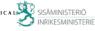

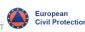

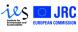

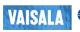

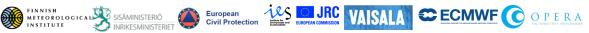

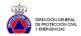

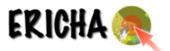

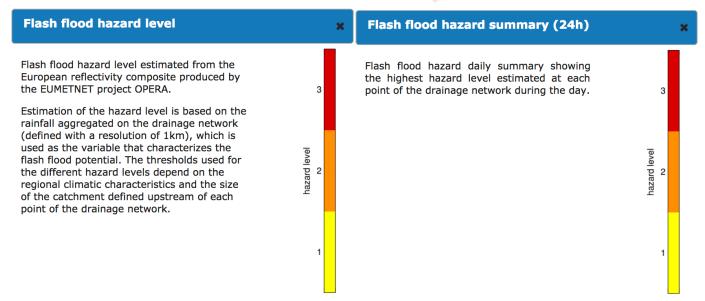

### c) Background layers

Google map's API lets us to select between different maps: Physical, Streets, Satellite, Hybrid.

## 4. Animation

- Real time (default) or historical animation
- Rainfall forecasts up to 8 hours

The platform runs automatically in real-time mode over a loop of customizable frames. The first half of the frames corresponds to the last observed images and the other half (indicated with red) are the forecasted frames (up to 8 hours).

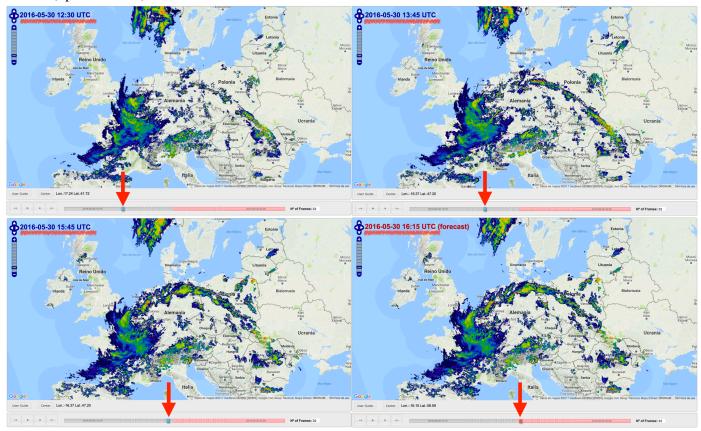

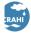

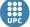

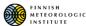

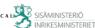

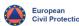

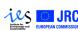

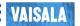

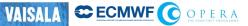

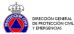

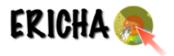

## 5. User Interface

The user interface has the typical tools of google maps apps, and the additional following information:

- Date and time of the current frame
- Date and time of the first frame
- Date and time of the last frame
- Longitude and latitude of the cursor position
- Observed frames
- Forecasted frames

### Controls:

- Location control
- Zoom control
- Center: relocate the map on a specific position
- Animation controls: Play, Stop, Forward, Backward
- Number of frames: this increases of reduces the animation length.
- User Guide: Open this user guide.

# 6. Getting access

Access to the ERICHA platform can be requested at the following link:

http://ericha.eu/ericha-user/index.html

The access is limited to the project partners and stakeholders and to OPERA delegates. Other users shall require acceptance by the OPERA delegate of their country.

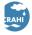

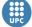

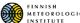

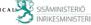

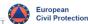

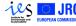

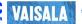

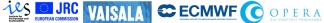

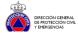